# OptiPlex 7040 Mini Tower

# Quick Start Guide

Guía de inicio rápido Hướng dẫn khởi động nhanh

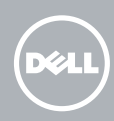

# 1 Connect the keyboard and mouse

Sambungkan keyboard dan mouse Conecte el teclado y el ratón Kết nối bàn phím và chu ộ t قم بتوصيل لوحة المفاتيح والماوس

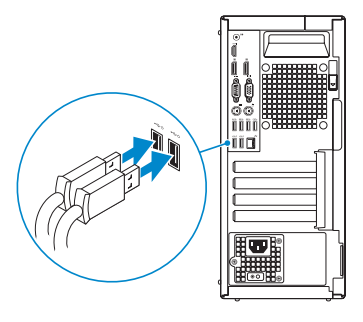

# 2 Connect the network cable  $-$  optional  $1$ <br>2<br>2

## 4 Connect the power cable and press the power button

Sambungkan kabel jaringan — opsional Conecte el cable de red (opcional) Kết nối dây cáp mạng – tùy chọn قم بتوصيل كبل الشبكة - اختياري

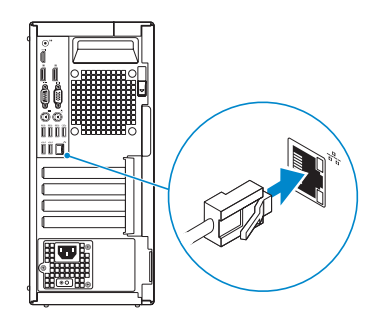

# 3 Connect the display

#### **NOTE:** If you ordered your computer with a discrete graphics card, connect the display to the discrete graphics card.

Sambungkan kabel daya dan tekan tombol daya Conecte el cable de alimentación y presione el botón de encendido Đấu nối v ới cáp nguồn và nhấn nút nguồn صل كبل التيار واضغط على زر التشغيل

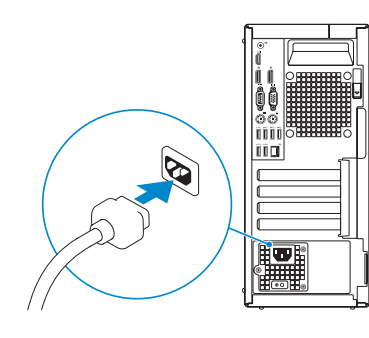

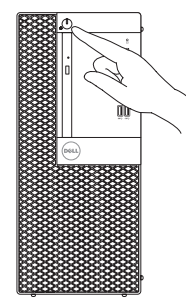

- $Z$  CATATAN: Jika Anda memesan komputer dengan kartu grafis diskret, sambungkan display ke kartu grafis diskret.
- **ANOTA:** Si encargó su equipo con una tarjeta de gráficos discretos, conecte la pantalla al conector en la tarjeta de gráficos discretos.
- **GHI CHÚ:** Nếu bạn đã đặt hàng máy tính của mình v ới card đồ họa chuyên dụng, hãy kết nối màn hình v ới card đồ họa chuyên dụng đó.

Sambungkan display Conecte la pantalla Kết nối màn hình hiển thị قم بتوصيل الشاشة

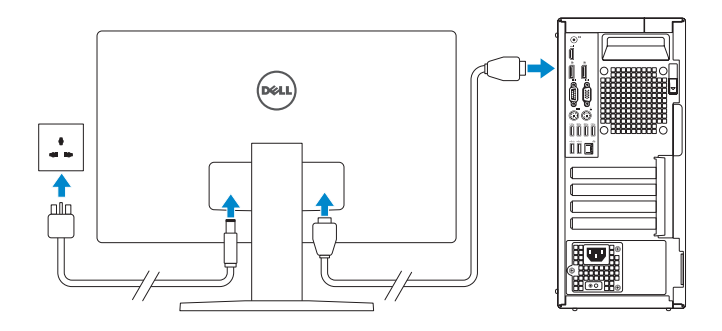

#### **NOTE:** If you are connecting to a secured wireless network, enter the password for the wireless network access when prompted.

**مالحظة:** في حالة قيامك بشراء بطاقة رسومات منفصلة أثناء شراء الكمبيوتر، قم بتوصيل الشاشة ببطاقة الرسومات المنفصلة.

# 5 Finish Windows 10 setup

Tuntaskan penataan Windows 10 Finalice la configuración de Windows 10 Hoàn tất cài đặt Windows 10 إنهاء إعداد 10 Windows

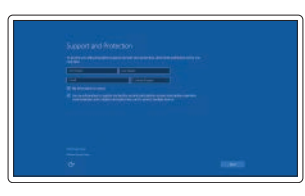

#### Enable Support and Protection

Aktifkan Dukungan dan Perlindungan Habilite el soporte y la protección Bật Hỗ trợ và Bảo vệ تمكين الدعم والحماية

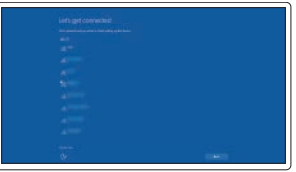

#### Connect to your network

Sambungkan ke jaringan Anda Conéctese a una red Kết nối vào mạng của bạn التوصيل بالشبكة

- CATATAN: Jika Anda menghubungkan ke jaringan nirkabel aman, masukkan kata sandi untuk akses jaringan nirkabel tersebut saat diminta.
- NOTA: Si se conecta a una red inalámbrica segura, introduzca la contraseña de acceso a la red inalámbrica cuando se le solicite.
- **GHI CHU:** Nêu bạn đang kêt nôi với một mạng không dây bảo mật, hãy nhập mật khâu đê truy cập mạng không dây khi được nhắc.

**مالحظة: في حالة اتصالك بشبكة السلكية مؤمنة، أدخل كلمة المرور لوصول الشبكة الالسلكية عند مطالبتك.**

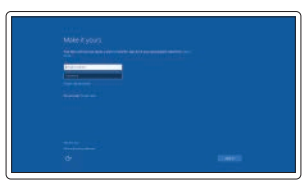

#### Sign in to your Microsoft account or create a local account

Masuk ke akun Microsoft Anda atau buat akun lokal

Inicie sesión en su cuenta de Microsoft o cree una cuenta local

Đăng nhập vào tài khoản Microsoft của bạn và tạo tài khoản trên máy tính

قمب تسجيل الدخول إلى حساب Microsoft أو قم بإنشاء حساب محلي

### Features

- 1. Power button/Power light
- 2. Optical-drive bay
- 3. USB 2.0 connector with PowerShare
- 4. USB 3.0 connectors
- 5. Line-out connector
- 6. Hard-drive activity light
- 7. HDMI connector
- 8. Memory card reader (optional)
- 9. DisplayPort connector
- 10. Headphone connector
- 11. Serial connector
- 12. USB 2.0 connector
- 13. PS2/Keyboard connector
- 

Fitur | Funciones | Tính năng | الميزات

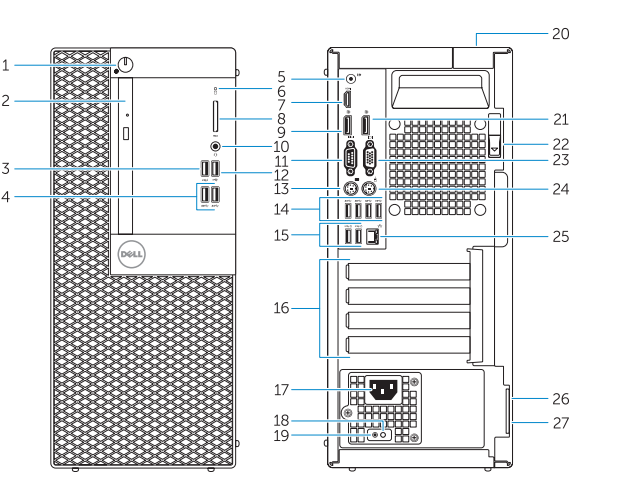

- 15. USB 2.0 connectors (Supports Smart Power On)
- 16. Expansion-card slots
- 17. Power connector
- 18. Power-supply diagnostic button
- 19. Power-supply diagnostic light
- 20. Cable-cover lock slot
- 21. DisplayPort connector
- 
- 23. VGA connector (optional)
- 24. PS2/Mouse connector
- 25. Network connector
- 26. Security-cable slot
- 27. Padlock ring

14. USB 3.0 connectors

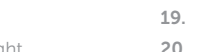

- 
- 22. Release latch
- 
- 
- 
- 
- 
- 1. Nút nguồn/Đèn nguồn
- 2. Khay ổ đĩa quang học
- 3. Đầu nối USB 2.0 với tính năng PowerShare
- 4. Đầu nối USB 3.0
- 5. Đầu nối ngõ ra
- 6. Đèn hoạt động ổ đĩa cứng
- 7. Đầu nối HDMI
- 8. Đầu đọc thẻ nhớ (tùy chọn)
- 9. Đầu nối DisplayPort
- 10. Đầu nối tai nghe
- 11. Đầu nối Serial
- 12. Đầu nối USB 2.0
- 13. Đầu nối bàn phím/PS2
- 14. Đầu nối USB 3.0
	- 1616فتحات بطاقة توسيع
	- 17. موصل التيار
	- 1818زر تشخيص إمداد الطاقة
	- 1919مصباح تشخيص إمداد الطاقة
	- 2020فتحة قفل غطاء الكبل
	- 2121موصل DisplayPort
	- 22. مزلاج التحرير
	- 2323موصل VGA( اختياري(
	- 2424موصل 2PS/الماوس
	- 25. موصل الشبكة
	- 26. فتحة كبل الأمان
	- 27. حلقة القفل
- 1. Tombol daya/Lampu daya
- 2. Bay drive-optik
- 3. Konektor USB 2.0 dengan PowerShare
- 4 Konektor USB 3.0
- 5. Konektor jalur output
- 6. Lampu aktivitas hard disk
- 7. Konektor HDMI
- 8. Pembaca kartu memori (opsional)
- 9. Konektor DisplayPort
- 10. Konektor headphone
- 11. Konektor serial
- 12. Konektor USB 2.0
- 13. Konektor PS2/Keyboard
- 14. Konektor USB 3.0
- 1. Botón de alimentación/ indicador de alimentación
- 2. Compartimiento para unidades ópticas
- 3. Conector USB 2.0 con PowerShare
- 4. Conectores USB 3.0
- 5. Conector de línea de salida
- 6. Indicador luminoso de actividad de la unidad del disco duro
- 7. Conector HDMI
- 8. Lector de tarieta de memoria (opcional)
- 9. Conector DisplayPort
- 10. Conector para auriculares
- 11. Conector serie
- 12. Conector USB 2.0
- 13. Conector de PS2/teclado
- 14. Conectores USB 3.0

Regulasi dan keselamatan | Normativa y seguridad Auv định và an toàn | التنظيمية الممارسات التنظيمية

- 15. Konektor USB 2.0 (Mendukung Menghidupkan Daya Pintar)
- 16. Slot kartu ekspansi
- 17. Konektor daya
- 18. Tombol diagnostik catu daya
- 19. Lampu diagnostik catu daya
- 20. Slot kunci penutup-kabel
- 21. Konektor DisplayPort
- 22. Kait pelepas
- 23. Konektor VGA (opsional)
- 24. Konektor PS2/Mouse
- 25. Konektor jaringan
- 26. Slot kabel pengaman
- 27. Ring gembok
- 15. Conectores USB 2.0 (compatibles con la función de encendido inteligente)
- 16. Ranuras para tarietas de expansión
- 17. Conector de alimentación
- 18. Botón de diagnóstico del suministro de energía
- 19. Indicador luminoso de diagnóstico del suministro de energía
- 20. Ranura de cierre de la funda para cables
- 21. Conector DisplayPort
- 22. Pasador de liberación
- 23. Conector VGA (opcional)
- 24. Conector de PS2/ratón
- 25. Conector de red
- 26. Ranura del cable de seguridad
- 27. Anillo del candado

.8 قارئ بطاقة الذاكرة )اختياري( .9 موصل DisplayPort 1010موصل سماعة الرأس 1111الموصل التسلسلي 1212موصل 2.0 USB 1313موصل 2PS/لوحة المفاتيح  $USB 3.0$  موصلا  $14$ 

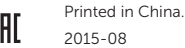

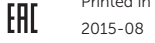

**TIN IN IN THE TIME OF THE TIME OF THE TIME OF THE TIME OF THE TIME OF THE TIME OF THE TIME OF THE TIME OF THE OOAMMASYO** 

#### Product support and manuals

Manual dan dukungan produk Soporte del producto y manuales Hỗ trợ sản phẩm và sách hướng dẫn دعم المنتج والدالئل

Dell.com/support Dell.com/support/manuals Dell.com/support/windows

#### Contact Dell

Hubungi Dell | Póngase en contacto con Dell Liên hệ Dell | Dell بـ االتصال

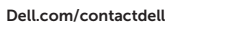

#### Regulatory and safety

Dell.com/regulatory\_compliance

#### Regulatory model

Model regulatori | Modelo normativo Model quy định | التنظيمي الموديل

- 15. Đầu nối USB 2.0 (hỗ trợ Bật nguồn thông minh)
- 16. Khe cắm card mở rộng
- 17. Đầu nối nguồn
- 18. Nút chẩn đoán bộ cấp nguồn
- 19. Đèn chẩn đoán bộ cấp nguồn
- 20. Khe khóa nắp luồn cáp
- 21. Đầu nối DisplayPort
- 22. Chốt nhả
- 23. Đầu nối VGA (tùy chọn)
- 24. Đầu nối chuột/PS2
- 25. Đầu nối mạng
- 26. Khe cáp bảo vệ
- 27. Vòng gắn khóa
	- .1 زر التشغيل/مصباح التشغيل
	- 2. فتحة محرك الأقراص الضوئية
- .3 موصل 2.0 USB المزود بـ PowerShare
	- .4 موصال 3.0 USB
	- .5 موصل الخرج
	- .6 مصباح نشاط محرك األقراص الثابتة

D18M

Regulatory type Jenis regulatori | Tipo normativo Loại quy định | التنظيمي النوع

D18M001

#### Computer model

Model komputer | Modelo de equipo Model máy tính | الكمبيوتر موديل

OptiPlex 7040 MT

© 2015 Dell Inc. © 2015 Microsoft Corporation.

## Locate Dell apps

Mencari aplikasi Dell | Localice las aplicaciones Dell Xác định vị trí các ứng dụng Dell | Dell تطبيقات موقع تحديد

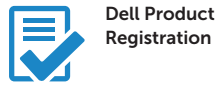

#### Register your computer

Daftarkan komputer Anda Registre el equipo Đăng ký máy tính của bạn تسجيل الكمبيوتر

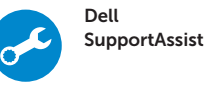

#### Check and update your computer

Periksa dan perbarui komputer Anda Busque actualizaciones para su equipo Kiểm tra và cập nhật máy tính của bạn التحقق من الكمبيوتر الخاص بك وتحديثه

.7 موصل HDMI

1515موصالت 2.0 USB( تدعم التشغيل الذكي(